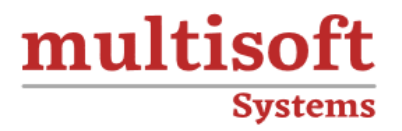

# **Bentley OpenRoads Designer Training**

# COURSE CONTENT

# **GET IN TOUCH**

Multisoft Systems<br>B - 125, Sector - 2, Noida

 $(+91)$  9810-306-956

info@multisoftsystems.com

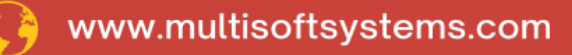

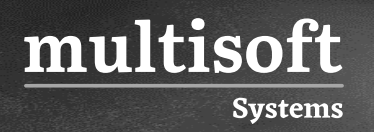

## **About Multisoft**

Train yourself with the best and develop valuable in-demand skills with Multisoft Systems. A leading certification training provider, Multisoft collaborates with top technologies to bring world-class one-on-one and certification trainings. With the goal to empower professionals and business across the globe, we offer more than 1500 training courses, which are delivered by Multisoft's global subject matter experts. We offer tailored corporate training; project Based Training, comprehensive learning solution with lifetime e-learning access, after training support and globally recognized training certificates.

### **About Course**

Multisoft Systems offers a comprehensive Bentley OpenRoads Designer training course designed to empower professionals in the field of civil engineering and infrastructure design. Participants will gain expertise in creating complex road networks, managing project data, and generating accurate design documentation.

## **Module 1: Introduction to Open Roads Designer**

✓ Basic Concepts

**Systems** 

multisoft

- $\checkmark$  Understanding workspace and work sets
- ✓ Understanding Feature definition

#### **Module 2: Terrain Modeling**

- $\checkmark$  Creating terrain from file
- $\checkmark$  Creating terrain from graphical filter
- $\checkmark$  Creating terrain from elements
- $\checkmark$  Creating terrain from ASCII file
- $\checkmark$  Creating terrain from point cloud
- $\checkmark$  Create terrain by text interpolation
- $\checkmark$  Create clipped terrain model
- $\checkmark$  Create complex terrain model
- $\checkmark$  Create delta terrain model
- $\checkmark$  Editing a terrain model
- $\checkmark$  Displaying a terrain model
- $\checkmark$  Labelling a terrain model
- $\checkmark$  Exporting terrain to file

#### **Module 3: Geometry Design**

- $\checkmark$  Horizontal design by elements
- $\checkmark$  Horizontal design by PI
- $\checkmark$  Horizontal design best fit
- $\checkmark$  Horizontal design by elements
- $\checkmark$  Horizontal design by PI
- ✓ Horizontal design best fit

# **Module 4: Template (Typical Section) Design**

- ✓ Understanding template components
- $\checkmark$  Understanding point constrains
- ✓ Understanding style constrains
- $\checkmark$  Understanding Display rules
- ✓ Understanding alternate surface
- $\checkmark$  Creating a simple template

#### **Module 5: Roadway Design (Corridor Modeling)**

✓ Creating a corridor

multisoft

**Systems** 

- $\checkmark$  Creating template drops
- $\checkmark$  Editing template drops
- $\checkmark$  Creating template transition
- $\checkmark$  Editing template transition
- $\checkmark$  Create end condition exception
- ✓ Creating Point control
- $\checkmark$  Creating secondary alignment
- $\checkmark$  Creating parametric constrains
- $\checkmark$  Create curve widening
- $\checkmark$  Applying super elevation
- ✓ Creating corridor surfaces

#### **Module 6: Working with Civil Cell**

- ✓ Understanding Civil Cell
- $\checkmark$  Designing a driveway

#### **Module 7: Drawing Production**

- ✓ Understanding named boundary
- ✓ Understanding seed files

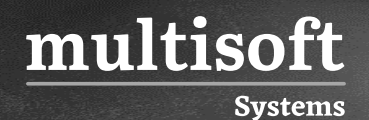

- ✓ Understanding annotation groups
- ✓ Understanding annotation definition
- ✓ Creating Plan only
- ✓ Creating Plan & Profile Drawings
- ✓ Creating Cross section drawings
- ✓ Annotating drawings

# **Module 8: Generating Design Reports**